جهت خرید فایل word به سایت www.kandoocn.com مراجعه کنید<br>**یاباشماره های ۰۹۳۶۶۰۲۷۴۱۷ و ۰۹۳۶۶۴۰۶۸۵۷ و ۵۱۱-۶۶۴۱۷۶۰تماس حاصل نمایید** 

## **مزيتهاي ميكروكنترلر 8 بيتي 8051**

 **8051** در سال 1981 شركت اينتل ميكروكنترلر 8 بيتي خود را با نام 8051 معرفي كـرد كـه داراي 128 بايت RAM ،4 كيلو بايت ROM، دو تايمر، يك درگاه سريال و 4 درگـاه كه تماماً بر روي يك تراشه بود. 8051 يك ريزپردازنده 8 بيتي است به اين معنـي كـه آن در هر بار مي تواند فقط بر روي ۸ بيت داده كار كند و داده هاي بزرگتر بايــد  ${\rm CPU}$ به قسمتهاي 8 بيتي شكسته شود. پس از اينكه اينتل اجازة ساخت و فروش 8051 را با شرط حفظ سـازگاري كـد بـا 8051 به سازنده گان ديگر داد، 8051 از محبوبيت زيادي برخوردار شد. اين نكتة بسيار مهمي اسـت كـه بـا وجـود ويژگيهـاي مختلـف در سـرعت و مقـدار به كار رفته در انواع 8051، سازگاري كامل با 8051 اصلي و دسـتورالعملهاي  $\rm{ROM}$ مربوطه هنوز هم وجود دارد. يعني اگر برنامه اي براي يكي از 8051ها نوشته شود مـي

توان آن را بر روي 8051هاي ديگر اجرا كرد. صرفنظر از سازندة ميكروكنترلر 8051 .

representative and the contract of the contract of the contract of the contract of the contract of the contract of the contract of the contract of the contract of the contract of the contract of the contract of the contrac

جهت خريد فايل www.kandoocn.com به سايت www.kandoocn.com مراجعه كنيد یا با شماره های ۹۳۶۶۰۲۷۴۱۷ و ۹۳۶۶۴۰۶۸۵۷. و ۵۱۱-۶۶۴۱۲۶۰ تماس حاصل نمایید

ويژگيهاي 8051

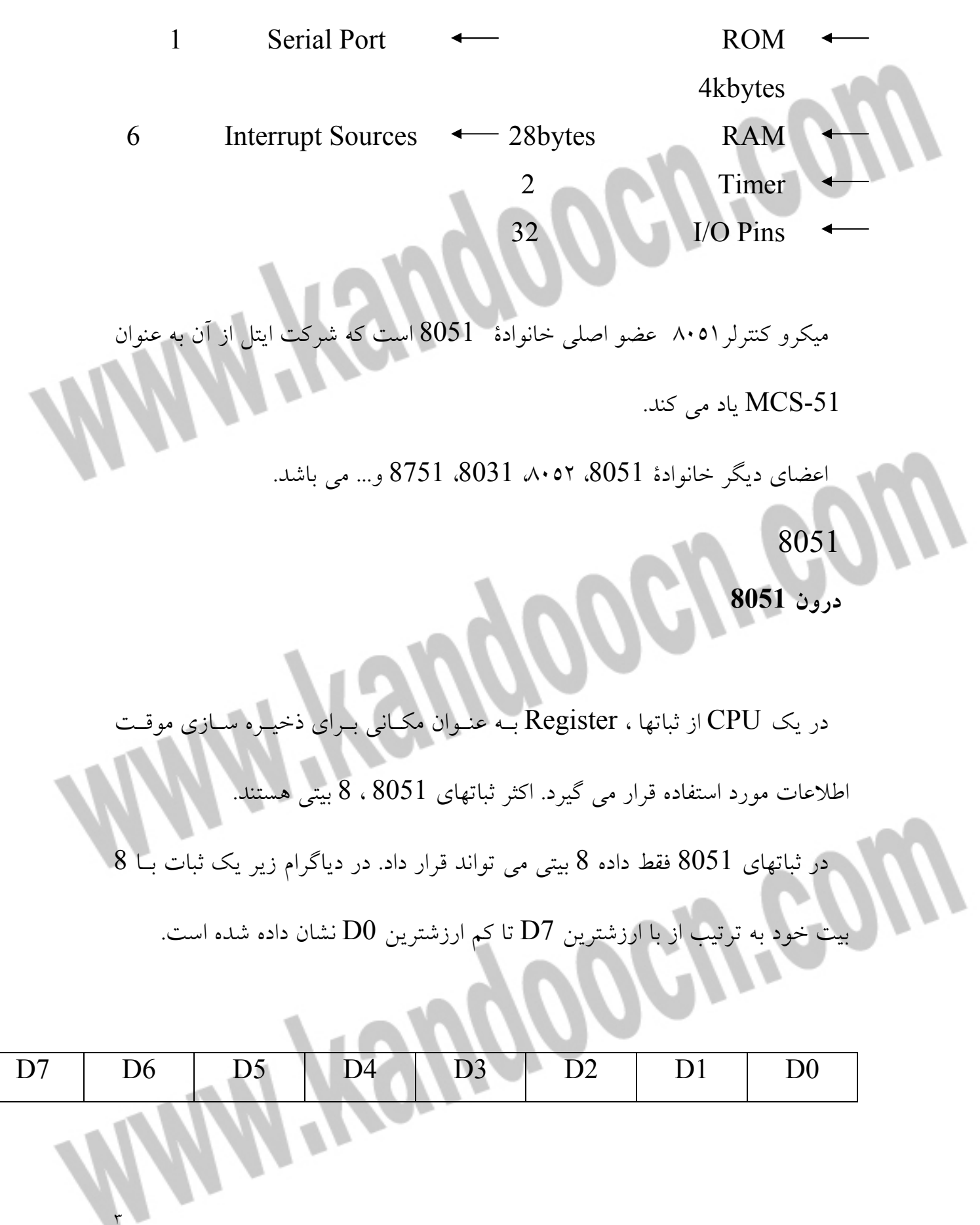

خريد فايل www.kandoocn.com به سايت www.kandoocn.com مراجعه كني **یا با شماره های ۹۳۶۶۰۲۷۴۱۷. و ۹۳۶۶۴۰۶۸۵۷ و ۶۶۴۱۲۶۰-۵۱۱-۵۱۱ تماس حاصل نمایید** 

تعدادي از ثباتها كه بيشترين كاربرد را دارند عبارتند از:

(داده شانگر (DPTR ،R7 ،R6 ،R5 ،R4 ،R3 ،R2 ،R1 ،R0 ، B (انباشتگر (A

و PC) counter Program شمارندة برنامه) كه همگـي 8 بيتـي انـد بـه جـزء

. PC, DPTR

است.

l

ثبات PC يا شمارندة برنامه به آدرس دستورالعمل بعدي كه اجرا خواهد شـد اشـاره

مي كند. زماني كه CPU كه عملـي را از برنامـة موجـود در ROM واكشـي مـي كنـد

شمارندة برنامه افزايش يافته و به دستورالعمل بعدي اشاره مي كند. اين ثبـات 16 بيتـي

به هنگام روشن شدن ميكروكنترلر 8051 همگي از آدرس0000 شروع بـه كـار مـي

كنند. به عبارت ديگر هنگام روشن شدن PC مقدار 0000 را در خود خواهد داشت.

 $\epsilon$ 

جهت خرید فایل word به سایت www.kandoocn.com مراجعه کنید **یا با شماره های ۹۳۶۶۰۲۷۴۱۷. و ۹۳۶۶۴۰۶۸۵۷ و ۶۶۴۱۲۶۰-۵۱۱-۵۱۱ تماس حاصل نمایید** 

پايه هاي 8051

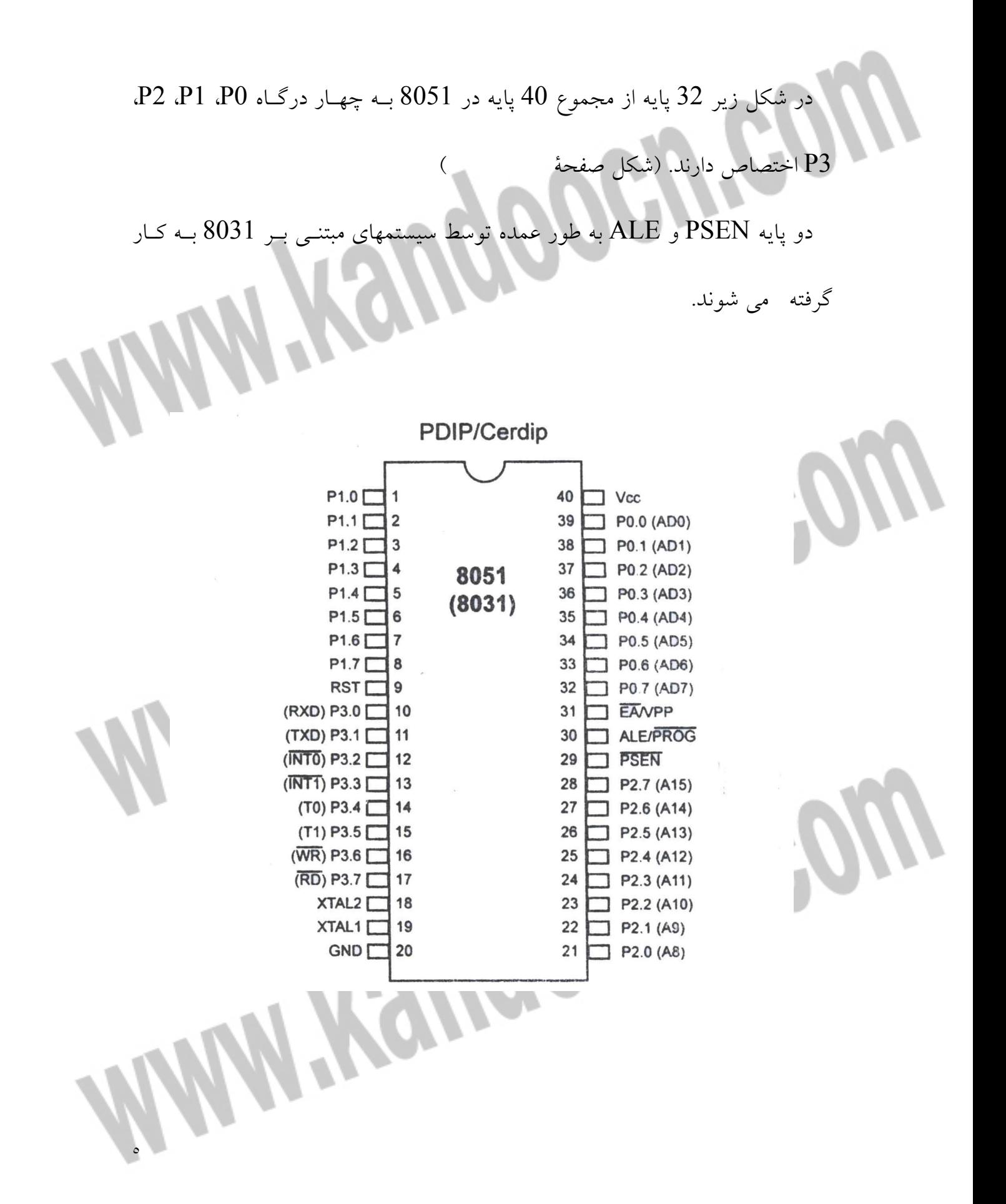

### جهت خرید فایل word به سایت www.kandoocn.com مراجعه کنید **یا با شماره های ۹۳۶۶۰۲۷۴۱۷. و ۹۳۶۶۴۰۶۸۵۷ . ۹۳۶۶۴۰۶-۵۱۱-۶۶۴۱۱۰ تماس حاصل نمایید** XTAL2 و XTAL1

 با وجود اينكه 8052 تراشه اي است كـه داراي نوسانسـاز امـا نيازمنـد يـك سـاعت خارجي براي راه اندازي آن است كه بيشتر از يك كريستال نوسانساز از نوع كـوارتز بـه وروديهاي 1XTAL) پايه 19) و 2XTAL) پايه 18) متصل مي شود.

**EA** 

l

اعضاي خانوادة 8051 همگي به همـراه يـك ROM بـر روي تراشـه بـراي ذخيـره

برنامه ها ارائه مي شوند در چنين مواردي بايد پايه EA) پايـه اكـو) بـه VCC متصـل

شود در غير اين صورت پايه به GND وصل مي شود.

پايه هاي درگاه O/I

چهار درگاه 0P، 1P، 2P، 3P هر كدام با استفاده از 8 پايه درگاههاي 8 بيتي ايجـاد

مي كنند، كه تمتماً به صورت خروجي پيكربندي شده اند كـه اگـر بـه صـورت ورودي

بخواهد مورد استفاده قرار گيرد بايد به وسيلة مقاومتهـاي متصـل شـده بـه درگـاه و بـا

 $\mathbf{1}$ 

برنامه، تمام بيتهاي درگاه را به 1 تبديل كرد.

MOV A,#0FFH MOV P0.A

در اين مثال درگاه 0P به ورودي تبديل مي شود.

خريد فايل www.kandoocn.com به سايت www.kandoocn.com مراجعه كنيد **یا با شماره های ۹۳۶۶۰۲۷۴۱۷. و ۹۳۶۶۴۰۶۸۵۷ و ۰۹۳۶۶۴۱۲۶۰ تماس حاصل نمایید** 

نقش دوگانه درگاه 0

 همانطوري كه در شكل مشاهده مي شود درگاه 0 براي 0AD تا 7AD نيـز طراحـي شده است كه امكان استفاده از داده و آدرس را به درگاه مي دهد. هنگامي كه 8051 يـا 8031 به يك حافظةخارجي متصل است درگـاه تـدارك بيننـده آدرس و داده بـراي آن است. ALE نشان دهنده اين است كه آيـا 0P داراي آدرس اسـت يـا داده اگـر ALE صفر باشد داده و اگر 1=ALE باشد آدرس تدارك ديده مي شود. درگاه 2 براي 8A تا 15A نيز طراحي شده است. 8031 قابليت دسترسي بـه K64 بايت حافظهٔ را دارد، از اين رو يک مسير 16 بيتي آدرس دهي خواهد داشت. 8 بيت به وسيلة درگاه 0 و 8 بيت ديگري به وسيلة درگاه 0  $\operatorname{MOV}_\lambda$ دستورالعمل

دستورالعمل  $\rm{MOV}$  داده اى را از يک مکان به مکان ديگر کپى مى كنـد، کـ

٧

MARIDO

آن به صورت زير است

HP.

جهت خرید فایل word به سایت www.kandoocn.com مراجعه کنید **یا با شماره های ۹۳۶۶۰۲۷۴۱۷. و ۹۳۶۶۴۰۶۸۵۷ و ۰۵۱۱-۶۶۴۱۲۶۰ تماس حاصل نمایید** 

MOV Deest,Source

 اين دستور به CPU مي گويد كه عملوند آن را به عملوند مقصد كپي كند. بـراي مثال در دستورالعمل " 3R,A MOV " محتويات ثبات 3R به A منتقل مـي شـود كه پس از اجرا ثبات A محتويات 3R را در بر خواهد داشت. دستور MOV هـيچ تأثيري در عملوتد منبع ندارد. انتقال مقدار بزرگتر از ظرفيت ثبـات خطـا بـه دنبـال خواهد داشت.

**نكته:** علامت "#" پوند نشانگر مقدار است كه هر كدام از ثباتهـاي A و B و 0-R

7R مي توانند با مقدار كپي شود. كه اگر علامت "# " قرار داده نشود. مفهـوم آن بار شدن از يك مكان حافظه اسـت. بـراي مثـال دسـتور "A MOV و H17 "بـه

معني انتقال محتويات مكان حافظه H17 بـه ثبـات A اسـت، كـه دمـي توانـد هـر

مقداري را در خود داشته باشد.

دستورالعمل ADD

"ADD A,Source"

افزودن عملوند انباشتگر (A (است.

در دستور محاسباتي ثبات A حتماُ بايد مقصد تمام عمليات محاسباتي باشد.

 $\lambda$ 

# جهت خرید فایل word به سایت www.kandoocn.com مراجعه کنید **یا با شماره های ۹۳۶۶۰۲۷۴۱۷. و ۹۳۶۶۴۰۶۸۵۷ و ۶۶۴۱۲۶۰-۵۱۱-۵۱۱ تماس حاصل نمایید** ORG نشان دهندة اين است كه برنامه اي كه مي خواهد شروع شـود از چـه خانـه اي آغاز شود. Witewgoogy ۱ DB I راي تعريف داده هاي 8 بيتي اسـتفاده مـي شـود كـه در (DeFile Byte) براي تعريف داد برنامه به اسم مشخص است. ORG 1000H  $MY DATA : DB$  1,5,7 MOV A, My Data MOV A, My Data در DB اعداد مي توانند به فرمهاي هگزا، اسمال باينري يا اسكي به كار رود. Wend (Eguate) EQU

٩

#### جهت خريد فايل www.kandoocn.com به سايت www.kandoocn.com مراجعه كنيد **یا با شماره های ۹۳۶۶۰۲۷۴۱۷. و ۹۳۶۶۴۰۶۸۵۷ و ۰۵۱۱-۶۶۴۱۲۶۰ تماس حاصل نمایید**

اين دستور دهنده براي تعريف يك مقدار ثابت استفاده مي شود به نحوي كـه مكـاني

از حافظه اشغال نمي شود و وابسته به يك مقدار با چسب است.

Count EQV 25

MSV R3,#Count

پس از اجرا ثبات R3 مقدار۲۵ را خواهد داشت مزيـت EQV ايـن اسـت كـه اگـر

مقدار ثابتي در جاهاي مختلفي تكرار شده باشد و برنامـه نـويس بخواهـد تمـام آنهـا را تغيير دهد با استفاده از EQV اين كار انجام مي گيرد.

> END پايان برنامه را نشان مي دهد.

> > برنامه هاي تأخير

 براي اجراي يك دستورالعمل توسط CPU تعداد مشخص چرخه سـاعت ( Clock Cycles (مورد نياز است كه در خانوادة 8051 با عنوان چرخه هاي ماشـين نـام بـرده مي شـود. در 8051 طـول چرخـة ماشـين بسـتگي بـه فركانس توليد شده توسط كريستال نوسانسازي دارد كه بر روي مدار تراشه قرار دارد. و منبع ساعت براي 8051 مي باشد. اغلب كريستال نوسانسـاز MHZ 11.0592 اسـت كـه يـك چرخـة ماشـين 1/12 فركانس كريستال را دريافت و سپس آنرا معكوس مي كنند.

١٠

جهت خرید فایل word به سایت www.kandoocn.com مراجعه کنید **یا با شماره های ۹۳۶۶۰۲۷۴۱۷. و ۹۳۶۶۴۰۶۸۵۷ و ۰۵۱۱-۶۶۴۱۲۶۰ تماس حاصل نمایید** 

مثال: اگر فركانس كريستال MHZ 11.0592 باشد چرخـة ماشـين MS 1.085 مـي

باشد زيرا 1/921.6 KHZ 11.0592/12=921.6 KHZ

هر دستور براي تعيين ميزان تأخير تعداد چرخه هاي ماشين آن دسـتور را در 1.085

ضرب مي كنند.

مثلاً دستور "5,#3R MOV "و يك چرخة ماشـين دارد كـه زمـان اجـراي آن \X \

MS .085 مي باشد.

 $4\times1.085$  MS=4.34 MS "MVL AB"  $\cup$ 

برنامه ريزي تايمر

8051 دو تايمر/ شمارنده دارد، تايمر بـراي توليـد تـأخير زمـاني و شـمارنده بـراي

شمارش حوادث اتفاق افتاده كاربرد دارد. تايمرها به وسـيلة فليـپ فـلاپ سـاخته مـي

شوند 8051 دو تايمر دارد تايمر 0 و تايمر 1 كه هر دو 16 بيتي اند.

ثبات تايمر ها به وسيلة دو بايت كم ارزش و پردازش قابل دسترسي است. كم ارزش

را براي تايمر 0، TL0 و براي تـايمر 1، TL1 و پـردازش را بـراي تـايمر 0، TH0 و

براي تايمر 1،1TH مي نامند.

 $\overline{a}$ 

D15 D14 D13 D12 D11 D10 D9 D8 D7 D6 D5 D4 D3 D2 D1 D0

11 and 12 and 12 and 12 and 12 and 12 and 12 and 12 and 12 and 12 and 12 and 12 and 12 and 12 and 12 and 12

# جهت خريد فايل word به سايت www.kandoocn.com مراجعه كنيد یا با شماره های ۹۳۶۶۰۲۷۴۱۷. و ۹۳۶۶۴۰۶۸۵۷. و ۰۵۱۱-۶۶۴۱۲۶۰ تماس حاصل نمایید

TH TL

۱

ثبات D0TM) حالت تايمر)

هر دو تايمر براي تنظيم حالات كاري از ثبات D0TM استفاده مي كنند. كه 8 بيـت

دارد، كه 4 بيت كم ارزش آن براي تايمر 0 است.

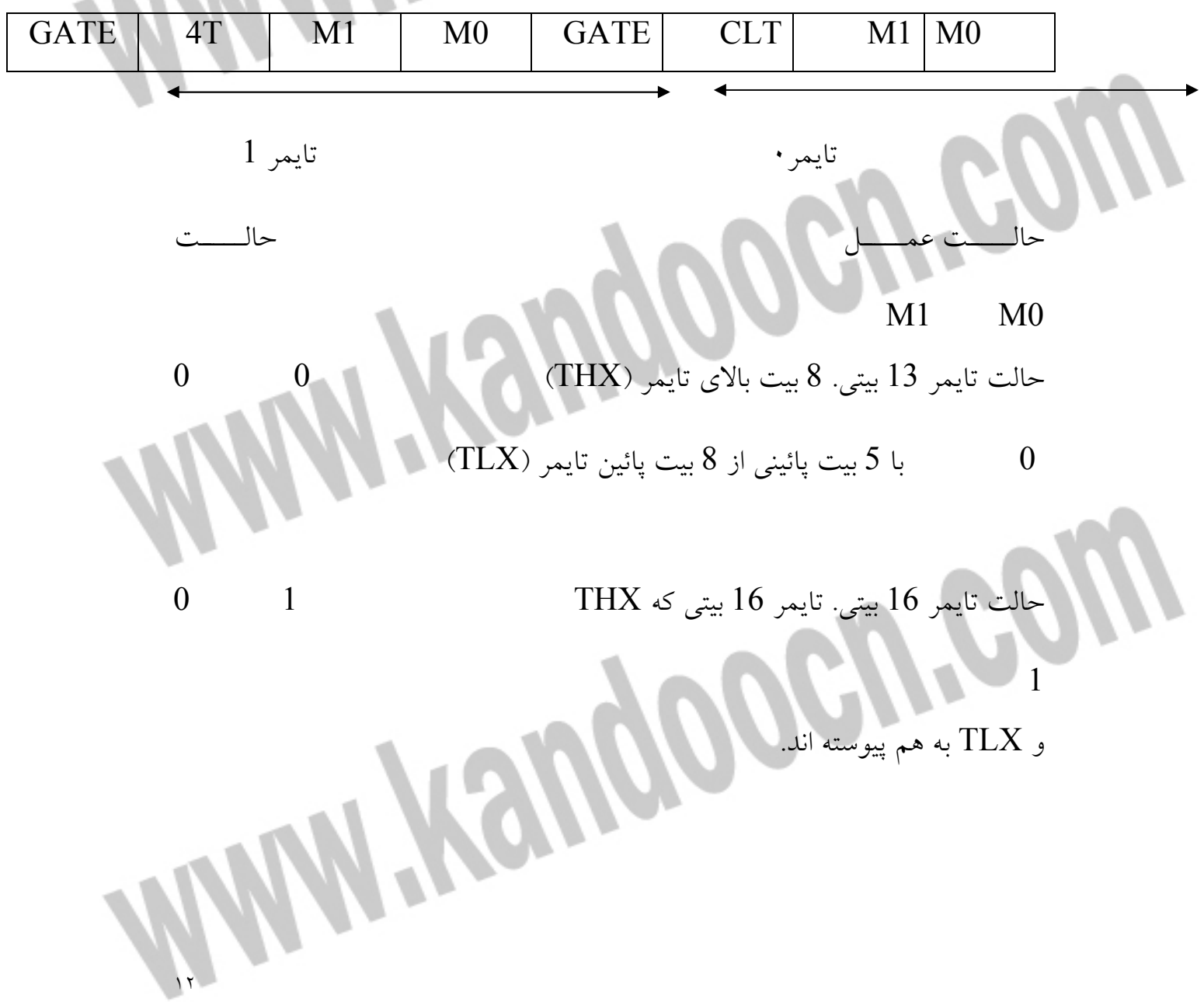

جهت خرید فایل word به سایت www.kandoocn.com مراجعه کنید **یا با شماره های ۹۳۶۶۰۲۷۴۱۷. و ۹۳۶۶۴۰۶۸۵۷ و ۰۵۱۱-۶۶۴۱۲۶۰ تماس حاصل نمایید** 

بار شدن خودكار 8 بيتـي 1 0 2

í

حالت 1 و 0

í

تايمر 16 بيتي است از 0000 تا FFFF

الت تايمر دو قسـمتى ۱  $\sim$  ۱

 $\rm{``SETB~TR1''}$  بعد از مقدار دهي  $\rm{TH}$  و TL تايمر با دسـتور  $\rm{CFTB~TR1''}$  يـا

شروع مي شود.

شود.

بعد از اينكه تايمر شروع به شمارش كرده و افزايش مي كنـد تـا بــه مقـدار #FFFF برسد. هنگامي كه از #FFFF به 0000 بر مي گردد بيت پرچم (TF (يـك مـي شـود. كه با دستور "0TR CLR" يا " 1TR CLR "تايمر متوقف مي شود سـپس بايـد

ثباتهاي TH و TL جهت تكرار عمليات دوباره با مقادير اصلي و TF با 0 مقدار دهـي

 نتيجه پرچم TF براي اينكه يك مي شود يا نه را مي توان با دسـتور " ,TFX JNB تررسی کرد. <mark>Target</mark>

 $\mathbf{1}_{\mathbf{1}}$ 

پيدا كردن مقادير TH و TL

جهت خرید فایل word به سایت www.kandoocn.com مراجعه کنید **یا با شماره های ۹۳۶۶۰۲۷۴۱۷. و ۹۳۶۶۴۰۶۸۵۷ و ۰۵۱۱-۶۶۴۱۲۶۰ تماس حاصل نمایید** 

فرض 11.0592=XTAL باشد. تأخير زماني را بر MS 1.085 تقسيم مي شود.

N65536- مي شود كه N مقدار دهدهي از تقسيم بالايي است.

حاصل را به مبناي 16 مي بريم YYXX كه YY=TH و XX=TL .

مثال: اگر MHZ 11.0592=XTAL باشد براي تأخير زماني MS 5 مقادير عبارتنـد

از:

، TH=EE پــس 65536-4608=EE00H پــس 5/1.085 ms/MS =4608

 $TL=00$ 

حالت • دقيقاً مشابه حالت ۱ است با اين تفاوت كه تايمر۱۳ بيتي است كه مـي توانـ مقادير 0000 1تا FFFH را درTH و TL نگه دارد.

**حالت 2** 

حالت 2، 8 بيتي است پس مقادير بين 00 تا FFH را در TH ذخيره مي كند. بعد از اينكه TH بار دهي شد،٥١، يك كپي از آن را درون TL قرار مي دهد. بعد از شــروع تايمر TL افزايش پيدا مي كند تا به FFH برسد و از آنجا بـه 00 برگـردد پـرچم TF يك مي شود. TL به طور خودكار با مقدار اصلي اوليه كه توسط ثبـات TH نگهـداري مي شد، مقدار دهي مي شـود. در ثبـات TMOD دو پايـه GATE و T/C نيـز مـي باشد. T/C اگر صفر باشد حالت تايمر و اگر يك باشد حالت شمارنده اسـت. هنگـامي

 $\frac{1}{2}$ 

جهت خرید فایل word به سایت www.kandoocn.com مراجعه کنید **یا با شماره های ۹۳۶۶۰۲۷۴۱۷. و ۹۳۶۶۴۰۶۸۵۷ و ۶۶۴۱۲۶۰-۵۱۱-۵۱۱ تماس حاصل نمایید** 

كه پايه GATE يك است تايمر/ شمارنده وقتي فعال مي شود كه INTxيـك بـوده و

پايه كنترل TRx تنظيم شده باشد.

ثبات TCON

l

۱

٦

0TR و TR قسمتي از ثبات 8 بيتي TCON)Control Timer (است. كه در زير

مشاهده مي شود.

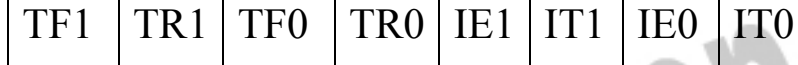

چهار بيت پرارزش آن براي ذخيـره بيتهـاي TF و TR از دو تـايمر 0 و تـايمر 1 مـي

١٥

باشند و چهار بيت كم ارزش آن براي كنترل وقفه مي باشند.

جهت خرید فایل word به سایت www.kandoocn.com مراجعه کنید **یا با شماره های ۹۳۶۶۰۲۷۴۱۷. و ۹۳۶۶۴۰۶۸۵۷ و ۶۶۴۱۲۶۰-۵۱۱-۵۱۱ تماس حاصل نمایید** 

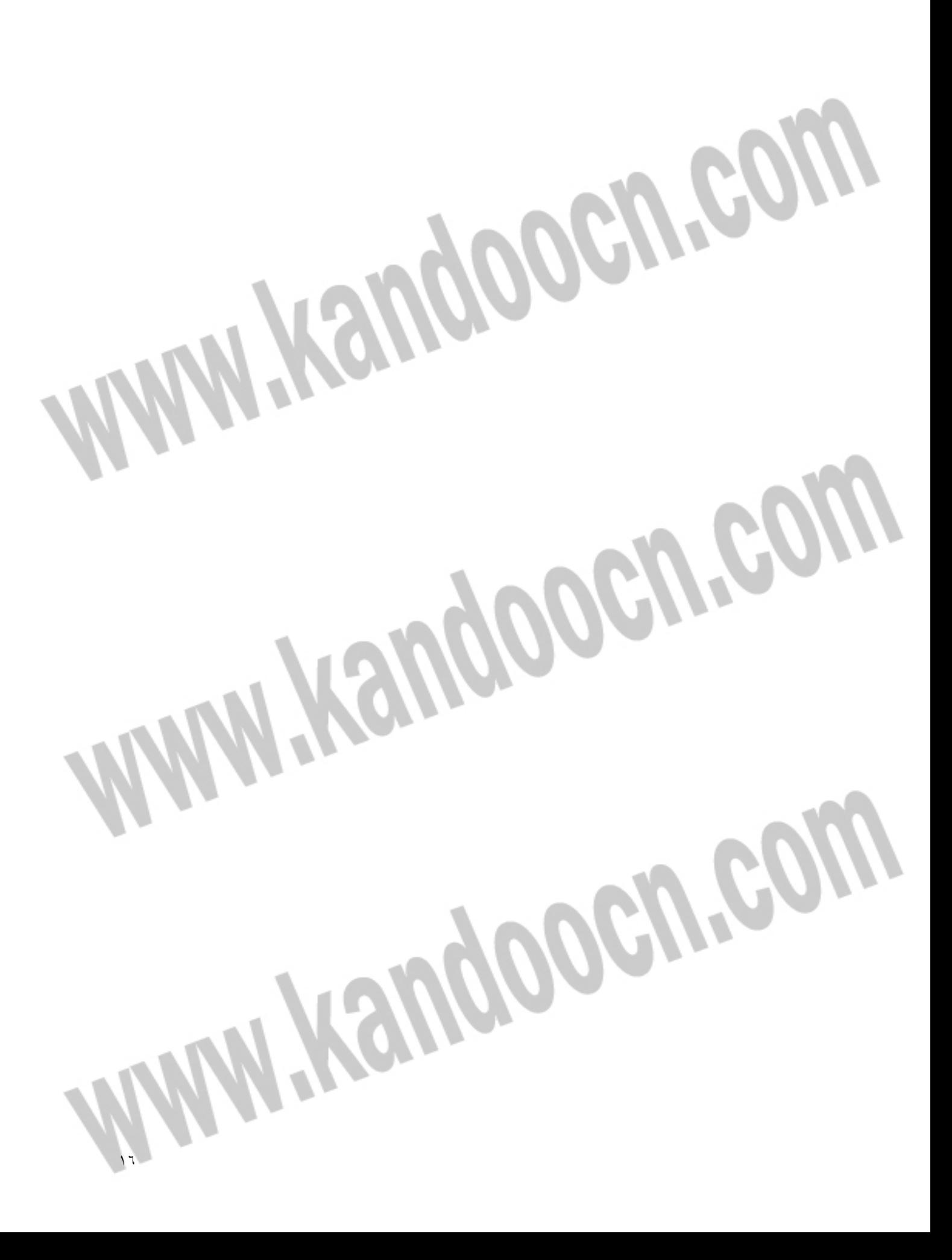

جهت خرید فایل word به سایت www.kandoocn.com مراجعه کنید یا با شماره های ۹۳۶۶۰۲۷۴۱۷ و ۹۳۶۶۴۰۶۸۵۷ و ۰۵۱۱-۶۶۴۱۲۶۰ تماس حاصل نمایید

 $\mathbf{1}\mathbf{V}$ l I  **نرم افزار مربوطه**  l ì l

جهت خرید فایل word به سایت www.kandoocn.com مراجعه کنید **یا با شماره های ۹۳۶۶۰۲۷۴۱۷. و ۹۳۶۶۴۰۶۸۵۷ و ۰۹۱۱-۶۶۴۱۲۶۰ تماس حاصل نمایید** 

l

I

ĺ.

01H BIT F\_DOT

 $\lambda$ 

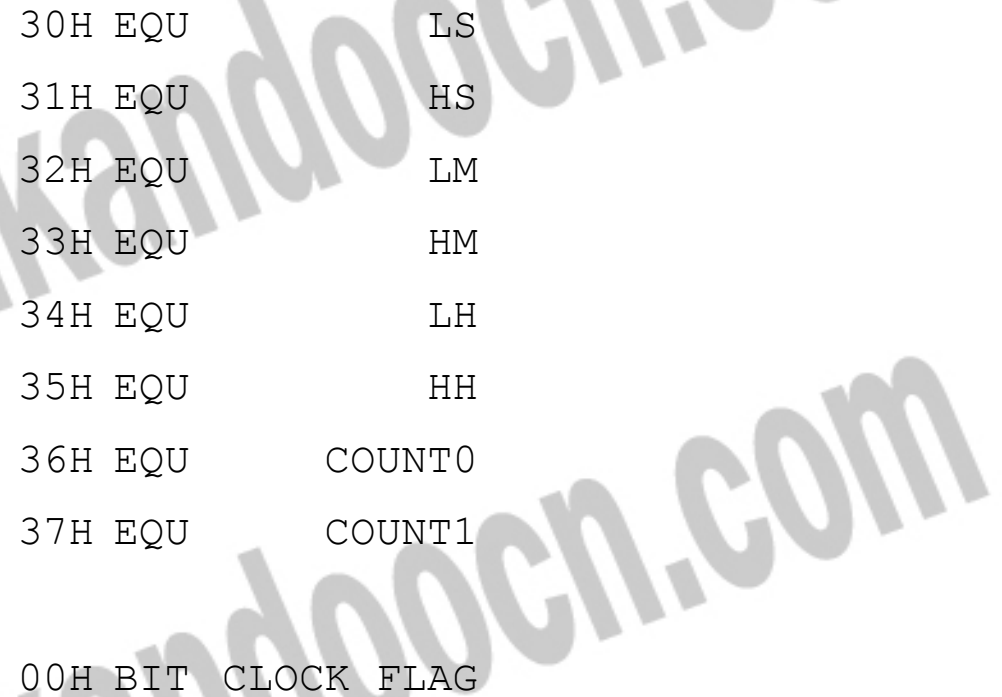

#### جهت خريد فايل www.kandoocn.com به سايت www.kandoocn.com مراجعه كني **یا با شماره های ۹۳۶۶۰۲۷۴۱۷. و ۹۳۶۶۴۰۶۸۵۷ و ۴۶۴۱۲۶۰-۵۱۱-۵۱۱ تماس حاصل نمایید**

ORG 00H JMP MAIN

ORG 0BH

JMP CHECK\_TIME

Reon

**NOR** 

MAIN:

MOV LS,#5

MOV HS,#5

MOV LM,#9 MOV HM,#5 MOV LH,#2 MOV HH,#1 P3.3 CLR P3.2 CLR P3.1 CLR P3.0 CLR DPTR,#TABLE0 MOV

MOV IE,#82H

MOV TMOD,#1

MOV TL0,#LOW(-49998)

MOV TH0,#HIGH(-49998)

SETB TR0

 COUNT0,#10 MOV COUNT1,#2 MOV

 $\mathcal{L}$ 

#### خرید فایل www.kandoocn.com به سایت www.kandoocn.com مراجعه کن **یا با شماره های ۹۳۶۶۰۲۷۴۱۷ و ۹۳۶۶۴۰۶۸۵۷ و ۶۶۴۱۲۶۰-۵۱۱-۵۱۱ تماس حاصل نمایید**

BEGIN:

P0.6,B\_1 JNB SHOW\_HOUR CALL

B\_2 JMP

SHOW SECOND CALL

BEGIN B 2:JMP

CHECK\_TIME:

ACC PUSH ;

TL0,#LOW(-49998) MOV

TH0,#HIGH(-49998) MOV

COUNT1 INC R1,COUNT1 MOV R1,#10,DDD0 CJNE COUNT1,#0 MOV

F\_DOT CPL

DDD0: COUNT0, Z0 DJNZ COUNT0,#20 MOV EDIT\_TIME CALL ACC ; POP Z0:

60

RETI

DELAY002:

r.<br>Tanzania este al mando de la família de la família de la família de la família de la família de la família de<br>1991 : la família de la família de la família de la família de la família de la família de la família de la f

جهت خرید فایل word به سایت www.kandoocn.com مراجعه کن **یا با شماره های ۹۳۶۶۰۲۷۴۱۷. و ۹۳۶۶۴۰۶۸۵۷ و ۴۶۴۱۲۶۰-۵۱۱-۵۱۱ تماس حاصل نمایید** 

C4: MOV R2,#10

C3: MOV R3,#1

C2: NOP

DJNZ R3,C2

DJNZ R2,C3

RET

;///////////////FOR CHECKING THE TIME

SITUATION (24,60,60)

EDIT\_TIME:

INC LS

MOV A,LS

CJNE A,#10,Z1

MOV LS,#0

**SUGORD** 

INC HS

MOV A, HS

CJNE A,#6,Z1

INC LM

MOV HS,#0

MOV A,LM

CJNE A,#10,Z1

INC HM

MOV LM,#0

MOV A,HM

CJNE A,#6,Z1

MOV HM,#0

INC LH

٢١

جهت خرید فایل word به سایت www.kandoocn.com مراجعه کنید یا با شماره های ۹۳۶۶۰۲۷۴۱۷ و ۹۳۶۶۴۰۶۸۵۷ و ۰۵۱۱-۶۶۴۱۲۶۰ تماس حاصل نمایید

> MOV A,LH CJNE A,#10,Z2 MOV LH,#0 INC HH JMP Z1 Z2: MOV A, HH CJNE A,#1,Z1 MOV A,LH CJNE A,#3,Z1 MOV HH,#0 MOV LH,#1 P2.2 CPL Z1:RET

ROUT

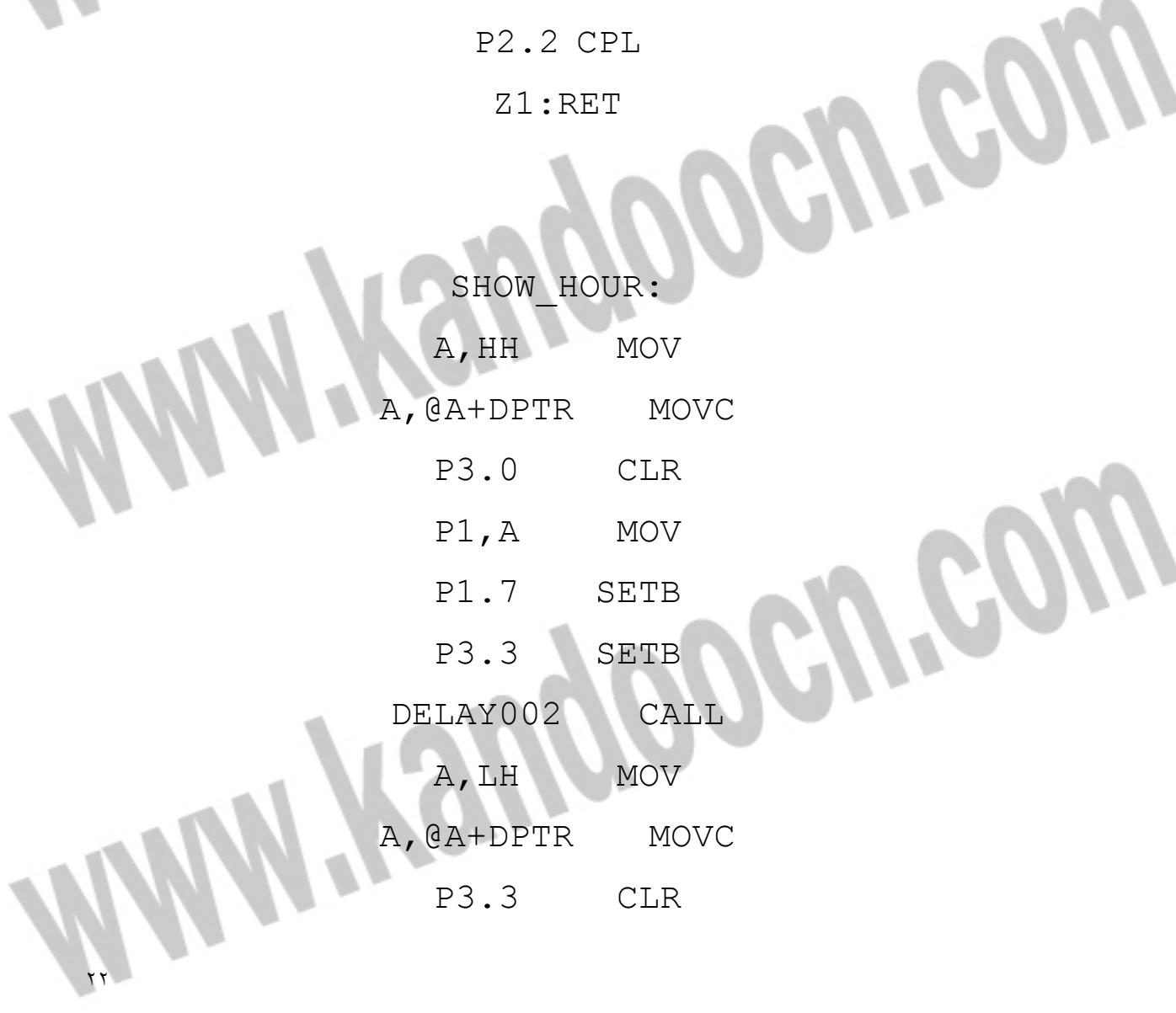

جهت خريد فايل www.kandoocn.com به سايت www.kandoocn.com مراجعه كنيد **یا با شماره های ۹۳۶۶۰۲۷۴۱۷. و ۹۳۶۶۴۰۶۸۵۷. و ۶۶۴۱۲۶۰-۵۱۱-۵۱۱ تماس حاصل نمایید** 

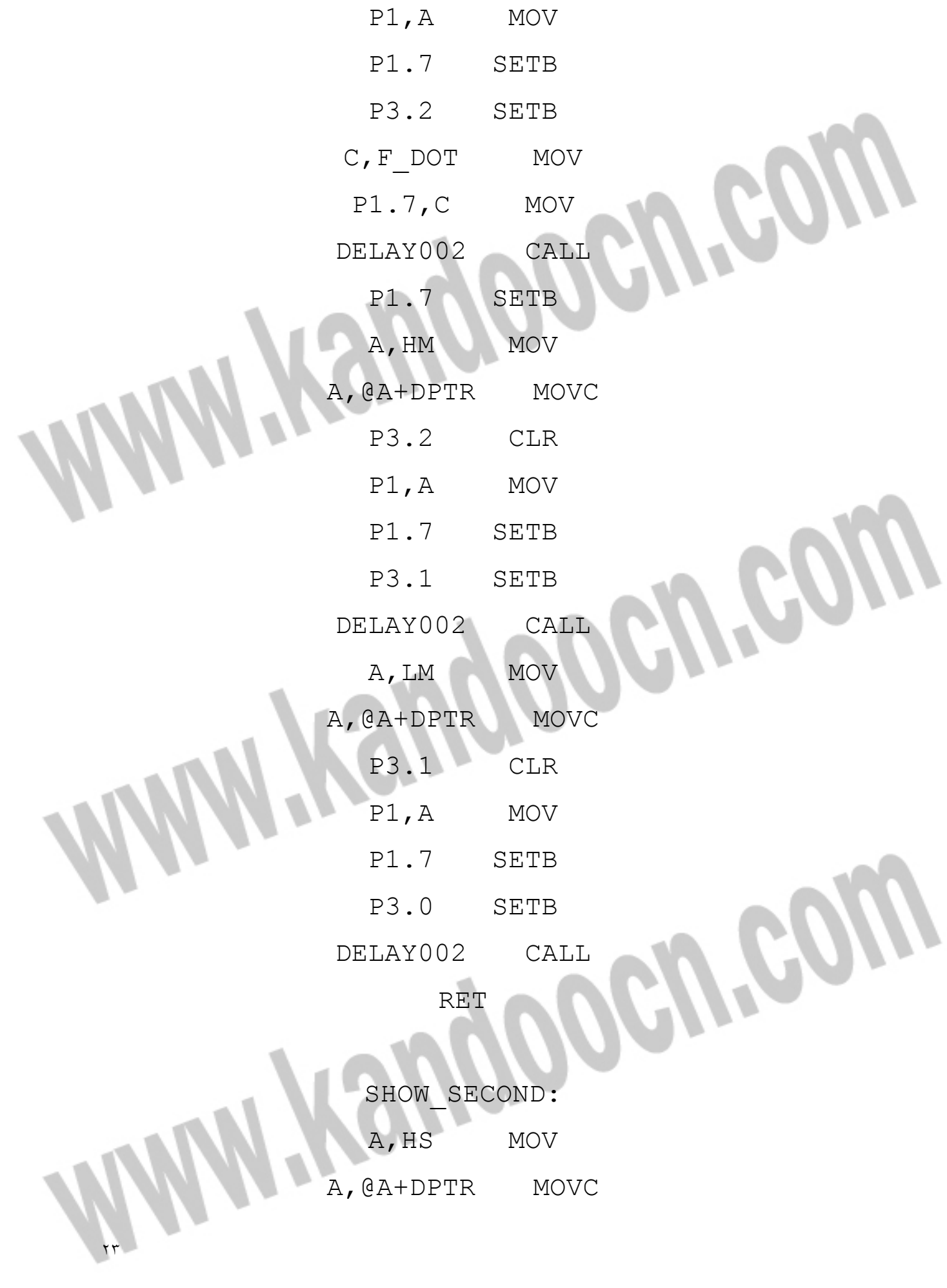

جهت خريد فايل www.kandoocn.com به سايت www.kandoocn.com مراجعه كنيد **یا با شماره های ۹۳۶۶۰۲۷۴۱۷. و ۹۳۶۶۴۰۶۸۵۷ و ۰۹۱۱-۶۶۴۱۲۶۰ تماس حاصل نمایید** 

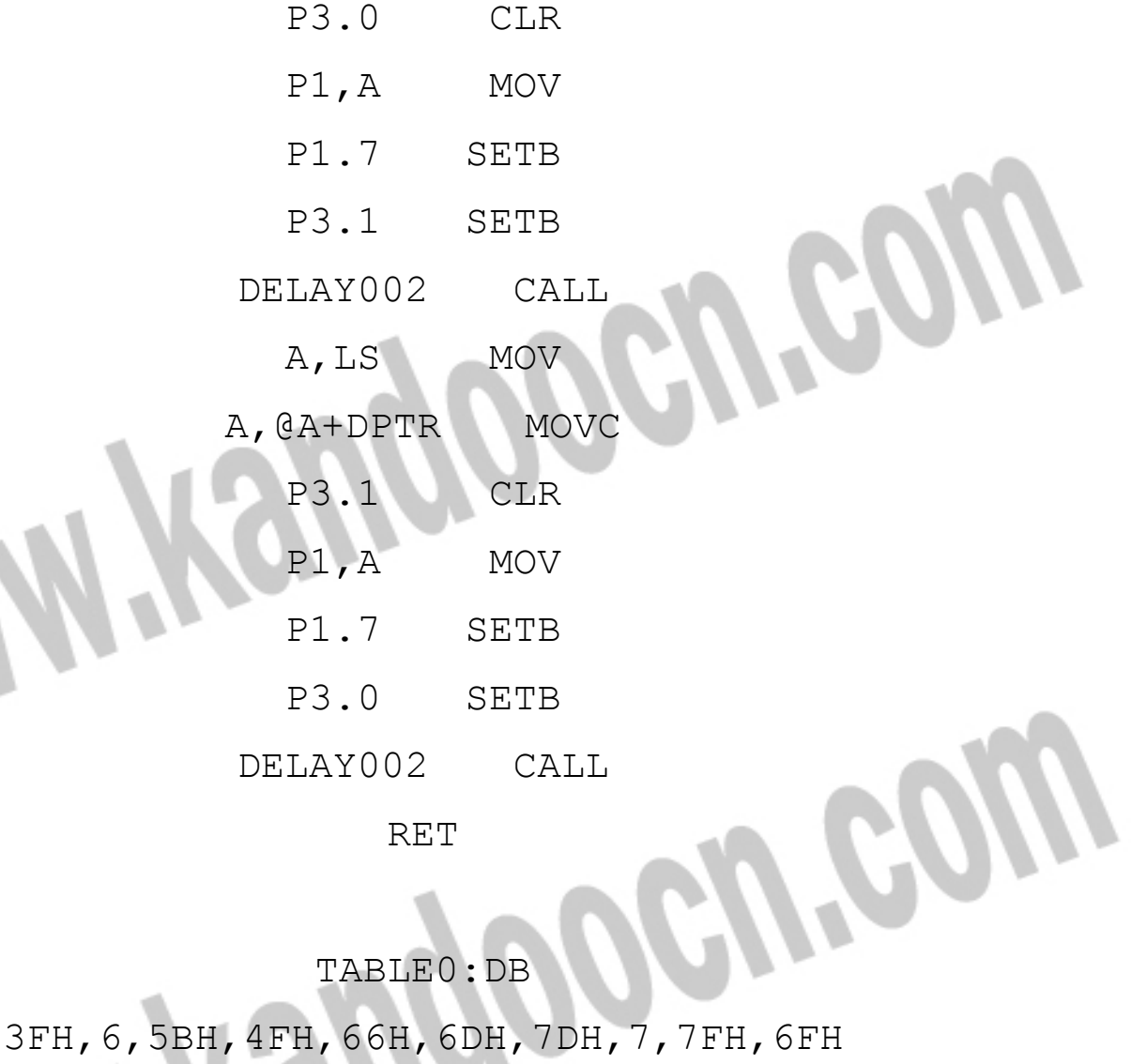

RET

TABLE0:DB

N. N. O. END

٢٤

Í

جهت خرید فایل word به سایت www.kandoocn.com مراجعه کنید **یا با شماره های ۹۳۶۶۰۲۷۴۱۷. و ۹۳۶۶۴۰۶۸۵۷ و ۶۶۴۱۲۶۰-۵۱۱-۵۱۱ تماس حاصل نمایید** 

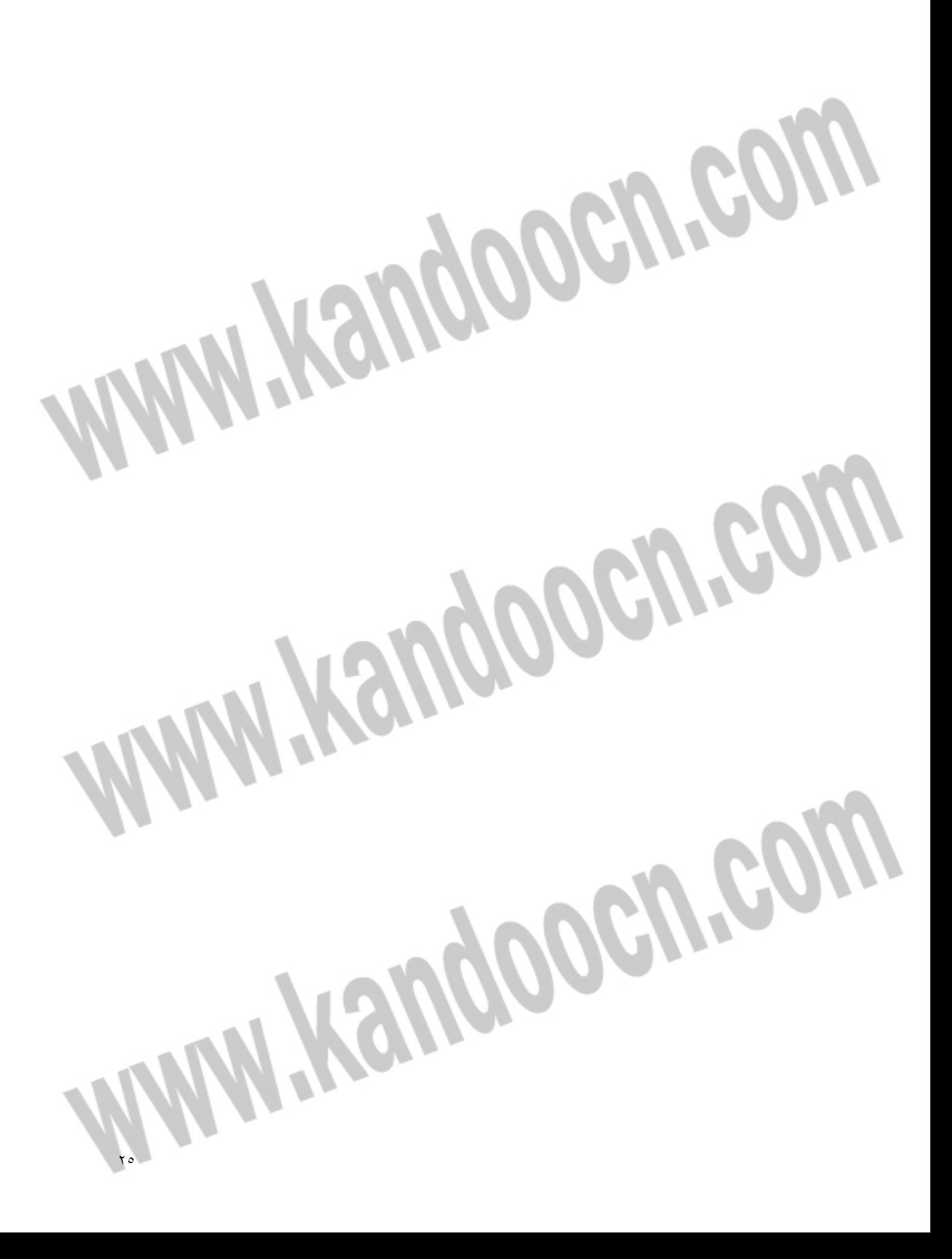

# جهت خريد فايل word به سايت www.kandoocn.com مراجعه كنيد **یا با شماره های ۹۳۶۶۰۲۷۴۱۷. و ۹۳۶۶۴۰۶۸۵۷. و ۰۹۳۶۶۴۱۲۶۰ تماس حاصل نمایید**

**توضيح نرم افزار ساعت ديجيتالي** 

ابتدا در RAMنامگذاري صورت گرفنه است سپس ميكرو به قسمت MAINپرش مي كند كه با شش دستوراول مقدار "12:59:55 در سون سگمنت مقدار دهي مي شود . با دستور 3.3P CLR پايه هاي 10تا13 ميكرو مقدار صفر مي گردد . سپس DPTR مقدار جدول را مي گيرد و اينتراپت 1 اتنخاب مي شود و حالت صفر از تايمر صفر را اتخاب مي كند مقدار 0TLو 0THتقريبا ms 5 مقدار دهي مي شود . آنگاه تايمر روشن مي شود ( با دستور 0TR SETB ( با دستور MOVE پنجاه ميلي ثانيه 10بار تكرار مي شود كه نيم ثانيه بدست مي أيد COUNTO, #10 و LED از سون سگمنت مربوط به دقيقه چشمك زدن را شروع مي كند **BEGIN** 

پايه 0.6P به كليد وصل شده است كه اگر كليد فشار داده شود سون سگمنت ها فقط

ثانيه را نشان مي دهند و اين سيكل تكرار مي شود در غير اين صورت ساعت نشان داده

٢٦

مقدار ساعت اصلي در قسمت TIME\_EDIT است

مي شود

جهت خريد فايل www.kandoocn.com به سايت www.kandoocn.com مراجعه كني **یا با شماره های ۹۳۶۶۰۲۷۴۱۷. و ۹۳۶۶۴۰۶۸۵۷ و ۶۶۴۱۲۶۰-۵۱۱-۵۱۱ تماس حاصل نمایید** 

مقدار  $\mathrm{LS}$  (مقدار 5) يک واحد افزوده مي شود و در رجيستر  $\mathrm{A}$  ريخته مي شود اگر

رجيستر A با مقدار 10 برابر نبود ، پاين مي يابد و اگر 10=A باشد مقدار LS با صفر پر مي شود . سپس مقدار  ${\rm HS}$ (مقدار 5 ) يک واحد افزوده مي شود و در رجيستر  ${\rm AS}$  ذخيره مي گردداگر به 6رسيد LM زياد مي شود و HS صفر مي گردد . به همين ترتيب LM زياد مي شود سپس HM و... DELAY 002 اين زير برنامه تاخير ايجاد مي كند بدين صورت كه 2Rرا برابر 10و 3R را برابر 10 قرار مي دهد سپس NOP تاخير ايجاد مي كند 3R را كم مي كند (0=3R (و دو باره تاخير ايجاد مي كند بعد 2Rرا يكي كم كرده و 3R را برابر 1 قرار مي دهد و دوباره سيكل قبلي تكرار مي شود اگر 0=2R شد أنگاه زير برنامه تمام مي شود . W Kauppoeureg

٢٧